## Принудительное открытие денежного ящика

Настройка [принудительного открытия денежного ящика](https://manual.retail-soft.pro/pages/viewpage.action?pageId=50615808) на кассе УКМ 5 производится на [кассовом сервере](http://ukm5-server/) по адресу: Магазин - Кассы, где нужно выбрать необходимую кассу и нажать кнопку Оборудование:

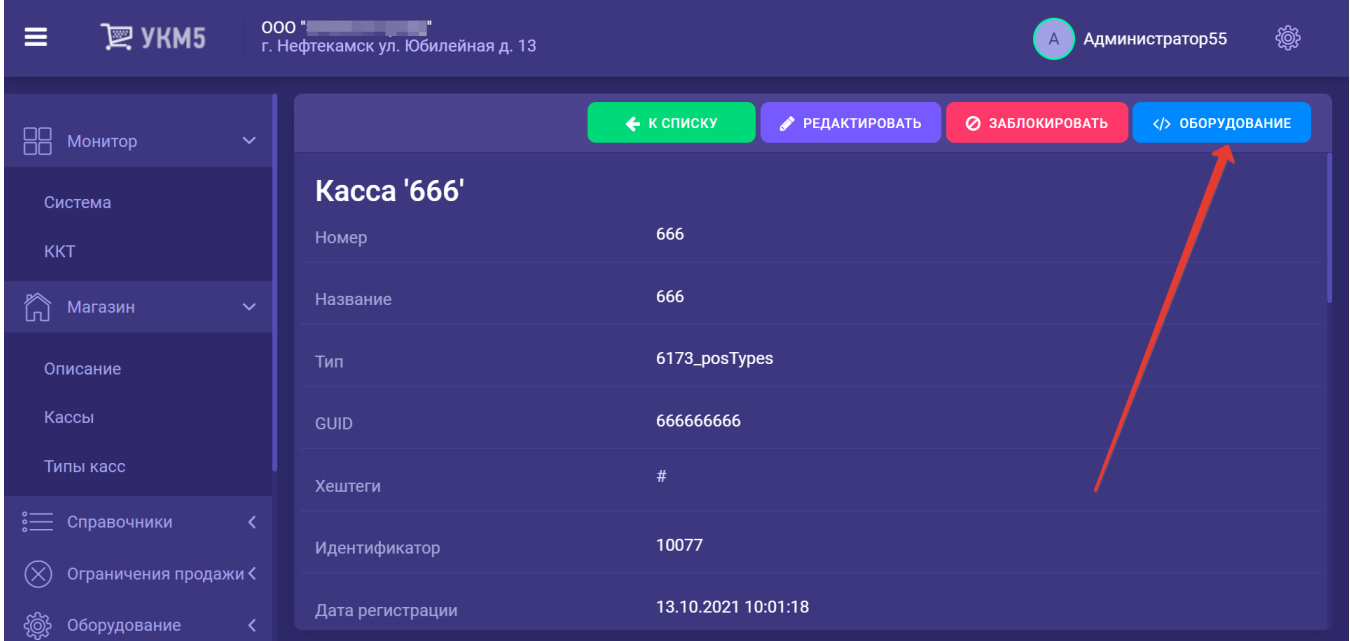

В появившемся иерархическом древе в конфигурационном файле keyboard\_layout (hardware/keyboard\_layout/keyboardLayout.conf) нужно посмотреть, какой тип клавиатуры используется (он должен быть раскомментирован в общем списке):

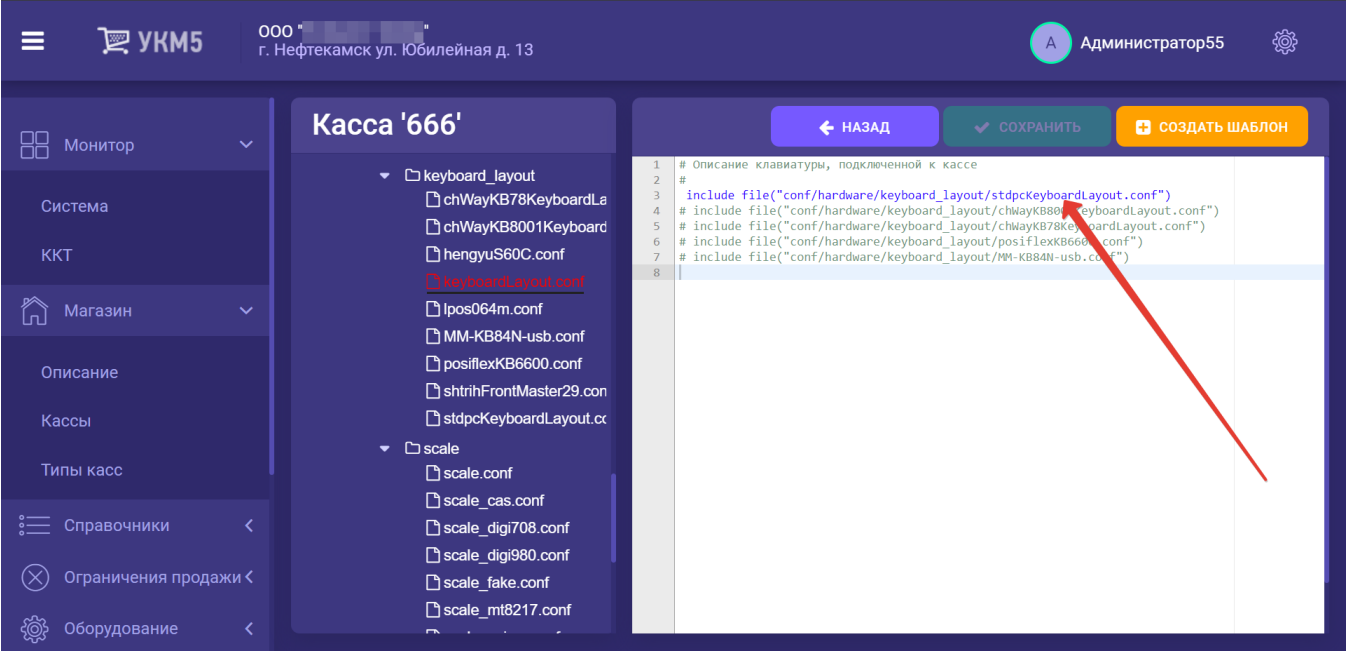

В конфигурационный файл с раскладкой актуальной клавиатуры по адресу: hardware\keyboard\_layout\файл актуальной раскладки необходимо для отдельной клавиши указать параметр params : "OpenCashDrawer", например:

```
{
  code : ***, // F10
  type : "UIAction",
  params : "OpenCashDrawer" # F10 - 
},
```
Выполненные изменения необходимо сохранить.

Для активации настроенной клавиши, необходимо перейти на [кассовом сервере](http://ukm5-server/) по адресу: Магазин – Типы касс, выбрать тип кассы и нажать кнопку Настройки:

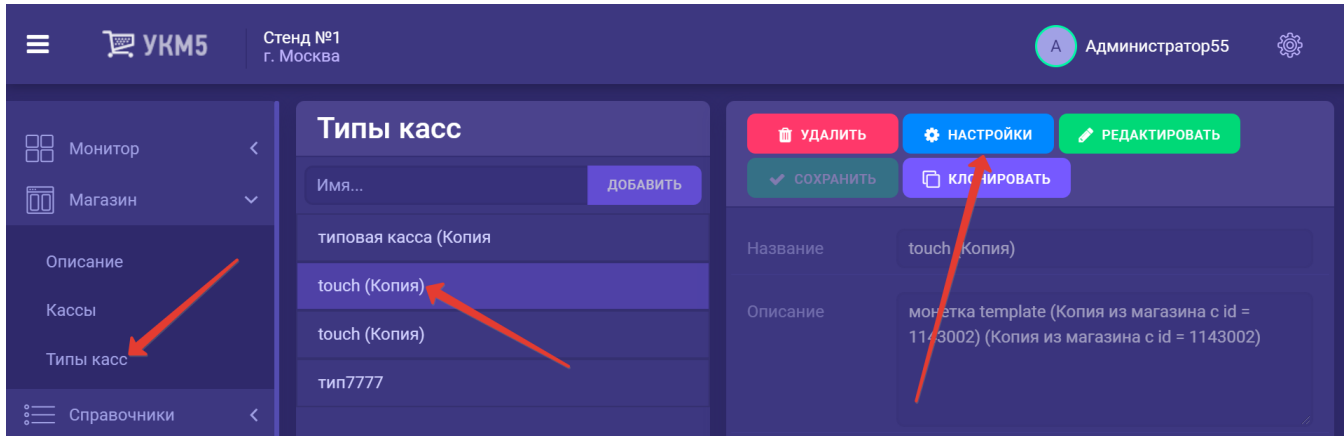

В конфигурационном файле sale.conf (applications\sale\sale.conf) следует указать параметр openCashBox = true, после чего сохранить настройки.